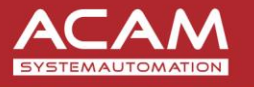

Solutions for Success

**ACAM Systemautomation GmbH** Brauhausgasse 7 | A-8700 Leoben Tel. 03842/82690-0 | Fax: 03842/82690-11

Niederlassung Linz Franzosenhausweg 53 | A-4030 Linz Tel.: 0732/370184-0 | Fax: 0732/370184-44

office@acam.at I www.acam.at

## Support Guidelines für ACAM-Helpdesk

Um schnelle Unterstützung zu bieten und den Supportprozess für alle beteiligten Parteien zu optimieren, sollten bei der Eröffnung eines Support-Falls beim [ACAM-Helpdesk](https://support.acam.at/helpdesk) einige wichtige Informationen bereitgestellt werden. Die wichtigsten Informationen für Supportfälle beim ACAM-Helpdesk können mithilfe des folgenden Vorlagenformulars bereitgestellt werden:

- Detaillierte Beschreibung des Problems: \_\_\_\_\_\_\_\_\_\_\_\_\_\_\_\_\_\_\_\_\_\_\_\_\_\_\_\_\_\_\_ - Tritt das Problem auf unterschiedlichen Rechnern/mit unterschiedlichen Benutzern auf? \_\_\_\_\_\_\_\_\_\_\_\_\_\_\_\_\_\_\_\_\_\_\_\_\_\_\_\_\_\_\_ Kann das Problem reproduziert werden? - Wenn ja, kann das Problem mit neuen Objekten reproduziert werden? \_\_\_\_\_\_\_\_\_\_\_\_\_\_\_\_\_\_\_\_\_\_\_\_\_\_\_\_\_\_\_ - Detaillierte Reproduktionsanleitung: \_\_\_\_\_\_\_\_\_\_\_\_\_\_\_\_\_\_\_\_\_\_\_\_\_\_\_\_\_\_\_ Zusätzliche Information: \_\_\_\_\_\_\_\_\_\_\_\_\_\_\_\_\_\_\_\_\_\_\_\_\_\_\_\_\_\_\_
- Probleme sollten so einfach wie möglich reproduziert werden. Bei CAD-Problemen versuchen Sie das Problem mit einem einfachen Teil oder einer Baugruppe mit wenig Komplexität zu reproduzieren. Testen Sie den Fall auch in einem nativen CAD-System, wenn das Problem beim Arbeiten mit einem PLM-System auftritt.
- Wenn möglich, testen Sie den Fall ohne Anpassungen der Software um festzustellen, ob das Problem ein Software-, Konfigurations- oder Anpassungsproblem ist.
- Wenn das Problem reproduzierbar ist, geben Sie einen Testfall an. Der Testfall sollte aus Objekten bestehen, mit denen Sie das Problem reproduzieren können. Verwenden Sie in Ihrer Problem Beschreibung die gleiche Benennung für Objekte wie in Ihrem Testfall.
- Wenn möglich, stellen Sie Bilder oder Videos des Problems zur Verfügung, damit wir deutlich sehen können, worum es geht und wann das Problem auftritt.
- Bei Teamcenter-Problemen geben Sie die ItemID und die RevisionsID der betroffenen Objekte an.
	- Geben Sie Informationen zur Logdatei der betroffenen Anwendung an:
	- o **Solid Edge:**

Führen Sie "SESysInfo.exe" im Ordner "Program" Ihrer Solid Edge-Installation aus, kopieren Sie die Informationen und fügen Sie sie in eine .txt-Datei ein. Laden Sie diese Datei dann in Ihrem Support-Ticket hoch.

o **NX:**

Klicken Sie auf "Datei" -> "Hilfe" -> "Supportprotokolle für IR/PR generieren" -> "Protokolle sammeln". Zippen Sie den angezeigten Ordner und hängen Sie ihn an Ihr Support-Ticket an.

o **Teamcenter:**

In Solid Edge gehen Sie in das Benutzersitzungsinformationsfenster, scrollen Sie ganz nach unten und kopieren Sie den Syslog-Dateinamen.

In NX klicken Sie auf "Datei" -> "Hilfe" -> "Über Teamcenter" und kopieren Sie die "SysLog"-Informationen im Abschnitt "Verbindungsinformationen".

In AWC, klicken Sie unten links auf "Hilfe" -> "Über", und kopieren Sie die "Benutzersitzungs-Protokolldatei".

In RAC, klicken Sie auf "Hilfe" -> "Über" und kopieren Sie die Informationen zur "Protokolldatei". Hinweis: Je mehr Informationen Sie bereitstellen, desto schneller können wir das Problem verstehen und an einer Lösung für Sie arbeiten.

Support Guidelines for ACAM Helpdesk / ACAM Systemautomation GmbH